# Lecture 2: Encoding Language, Palindromes

Ling 1330/2330 Intro to Computational Linguistics Na-Rae Han, 8/31/2023

## Objectives

#### Course organization

- "Starting Each Class" checklist <a href="https://sites.pitt.edu/~naraehan/ling1330/checklists.html">https://sites.pitt.edu/~naraehan/ling1330/checklists.html</a>
- Your Python setup
- MS Teams Forum, office hours
- Policies: <a href="https://sites.pitt.edu/~naraehan/ling1330/policies.html">https://sites.pitt.edu/~naraehan/ling1330/policies.html</a>
- Structured programming
  - Palindrome: four scripts
- ▶ L&C ch.1: Understand the fundamentals of how language is encoded on a computer
  - Text encoding systems

## for loop to build a new string

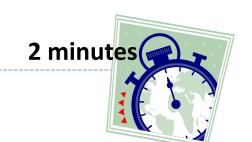

```
>>> wd = 'penguin'
>>> new = ''
>>> for x in wd :
...     new = new + x + x
...
>>> print(new)
```

```
>>> wd = 'penguin'
>>> new = ''
>>> for x in wd :
... new = ②
...
>>> print(new)
    niugneppenguin
```

## for loop to build a new string

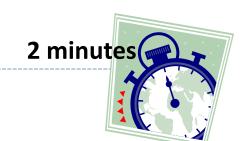

```
>>> wd = 'penguin'
>>> new = ''
>>> for x in wd :
... new = new + x + x
...
>>> print(new)
    ppeenngguuiinn
```

```
>>> wd = 'penguin'
>>> new = ''
>>> for x in wd :
...     new = x + new + x
...
>>> print(new)
    niugneppenguin
```

Works as a string-reversing routine!

## Practice: palindrome

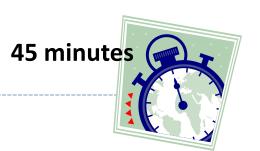

### Let's practice writing Python scripts.

#### You will learn:

- How to develop a structured program, from simple to complex
- How to clean and manipulate strings
- How to modularize your program through the use of custom functions

#### ▶ Head to:

https://sites.pitt.edu/~naraehan/ling1330/palindrome.html
 (link on Schedule page)

## #1: Naïve palindrome

```
pal_naive.py - C:/Users/narae/Documents/ling1330/pal_naive.py (3.8.3) — \Box \times
<u>File Edit Format Run Options Window Help</u>
# pal naive.py
               _____
# Naive palindrome
# take in user input
exp = input('Give me a palindrome: ')
# string reversing routine
new = ''
        # new is initially empty
for x in exp:
   new = x + new
exp_rev = new # exp_rev is reversed exp
# test and print out
if len(exp) <= 2 : # case 1: input too short</pre>
   print('Sorry, try something longer.')
elif exp == exp_rev : # case 2: is palindrome
   print('YES, "'+exp+'" is a palindrome.')
else : # case 3: not palindrome
   print('NO, "'+exp+'" is not a palindrome.')
```

## #2: Smart palindrome

```
pal_smart.py - C:/Users/narae/Documents/ling1330/pal_smart.py (3.8.3)
<u>File Edit Format Run Options Window Help</u>
# pal smart.py
# Smart palindrome
# take in user input
exp = input('Give me a palindrome: ')
# clean up user input: lowercase, remove space and punctuation
exp clean = exp.lower().replace(' ', '').replace(',', '').replace("'", '').replace(':', '').replace('.', '')
# string reversing routine, using exp_clean now
new = ''
            # new is initially empty
for x in exp_clean :
    new = x + new
              # exp rev is reversed exp clean
exp_rev = new
# test and print out
if len(exp) <= 2 : # case 1: input too short</pre>
   print('Sorry, try something longer.')
elif exp clean == exp rev : # case 2: is palindrome
    print('YES, "'+exp+'" is a palindrome.')
                       # case 3: not palindrome
else :
    print('NO, "'+exp+'" is not a palindrome.')
```

Ln: 25 Col: 0

# #3: Insistent palindrome

```
print("Hello! Let's start.") # initial message, outside loop
# loop condition: initially set to false
success = False
# loop back while unsuccessful
while not success :
   # take in user input
    exp = input('Give me a palindrome: ')
   # clean up user input: lowercase, remove space and punctuation
   # line was too long: using \ to break up
   exp_clean = exp.lower().replace(' ', '').replace(',', '') \
               .replace("'", '').replace(':', '').replace('.', '')
   # string reversing routine, using exp_clean now
    new = ''
                              # new is initially empty
   for x in exp_clean :
       new = x + new
                            # exp rev is reversed exp clean
    exp rev = new
   # test and print out
   if len(exp) <= 2 :
                          # case 1: input too short
       print('Sorry, try something longer.')
    elif exp clean == exp rev : # case 2: is palindrome
        print('YES, "'+exp+'" is a palindrome.')
       success = True
                                           # loop condition changed
   else :
                                   # case 3: not palindrome
       print('NO, "'+exp+'" is not a palindrome. Let\'s try again.')
print("Goodbye.") # last message, outside loop
```

# #4: Modular palindrome

```
def getRev(wd):
   "Takes a string, returns its reverse"
   rev = ''
   for i in wd :
       rev = i + rev
   return rev
def cleanInput(foo):
   "Lowercases input, removes space and punctuation .,':"
   return foo.lower().replace(' ', '').replace(',', '')\
          .replace("'", '').replace(':', '').replace('.', '')
# Main routine below
print("Hello! Let's start.") # initial message, outside loop
# loop condition: initially set to false
success = False
# loop back while unsuccessful
while not success :
   # take in user input
   exp = input('Give me a palindrome: ')
   exp_clean = cleanInput(exp) # clean input
   exp rev = getRev(exp clean) # reverse cleaned input
   # test and print out
   if len(exp) <= 2 :
                                 # case 1: input too short
       print('Sorry, try something longer.')
   elif exp_clean == exp_rev : # case 2: is palindrome
       print('YES, "'+exp+'" is a palindrome.')
       success = True
                                         # loop condition changed
                                 # case 3: not palindrome
   else :
       print('NO, "'+exp+'" is not a palindrome. Let\'s try again.')
print("Goodbye.") # last message, outside loop
```

### Solutions

- Found here:
  - https://sites.pitt.edu/~naraehan/ling1330/pal\_SOLUTIONS.txt
  - (copy and paste each of the four scripts)
- ▶ Palindrome speed coding video:
  - https://sites.pitt.edu/~naraehan/ling1330/pal-speed-coding.mp4

Lessons learned?

## How is language represented on a computer?

- ▶ Natural ("Human") languages:
  - Spoken form
  - Written form

▶ The language of computers:

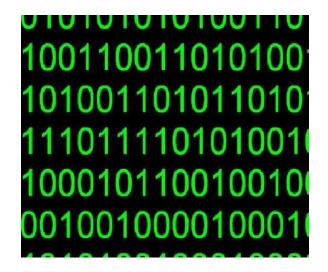

<sup>\*</sup>Also: sign languages

## The language of computers

- At the lowest level, computer language is *binary*: Information on a computer is stored in **bits** 
  - A bit is either: ON (=1, =yes) or OFF (=0, =no)
  - This language essentially contains two alphabetic characters

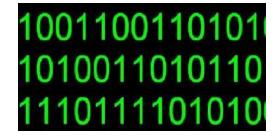

- Next level up: byte
  - A byte is made up of a sequence of 8 bits
    - ex. 01001101 →
  - Historically, a byte was the number of bits used to encode a single character of text in a computer
  - Byte is a basic addressable unit in most computer architecture

## Encoding a written language

- ▶ How to represent a *text* with 0s and 1s?
  - \* Hello world!

  - Each character is mapped to a code point (=character code), e.g., a unique integer.
    - + H  $\rightarrow$  72<sub>dec</sub>
    - $e \rightarrow 101_{dec}$
  - Each code point is represented as a binary number, using a fixed number of bits.
    - 8 bits == 1 byte in the example above
    - \*  $H \rightarrow 72_{dec} \rightarrow 01001000$  (2<sup>6</sup>+2<sup>3</sup> = 64 + 8 = 72)
    - e  $\rightarrow$  101<sub>dec</sub>  $\rightarrow$  01100101 (2<sup>6</sup>+ 2<sup>5</sup> + 2<sup>2</sup> + 2<sup>0</sup> = 64 + 32 + 4 + 1 = 101)
  - One byte can represent 256 (=28) different characters
    - $\bullet$  00000000  $\to$  0<sub>dec</sub> 111111111  $\to$  255<sub>dec</sub>

## ASCII encoding for English

- ▶ How many bits are needed to encode *English*?
  - 26 lowercase letters: a, b, c, d, e, ...
  - 26 uppercase letters: A, B, C, D, E, ...
  - 10 Arabic digits: 0, 1, 2, 3, 4, ...
  - Punctuation: . , : ; ? ! ' "
  - Symbols: ( ) <> & % \* \$ + -
  - ← We are already up to 80
  - $\leftarrow$  6 bits (2<sup>6</sup> = 64) is not enough; we will need at least 7 (2<sup>7</sup> = 128)
  - ← ASCII (the American Standard Code for Information Interchange) did just that, back in 1963
    - Uses 7-bit code (= 128 characters) for storing English text
    - Range 0 to 127

### The ASCII chart

### https://en.wikipedia.org/wiki/ASCII

| Decimal | Binary (7-bit) | Character |
|---------|----------------|-----------|
| 0       | 000 0000       | (NULL)    |
|         |                |           |
| 35      | 010 0011       | #         |
| 36      | 010 0100       | &         |
|         |                |           |
| 48      | 011 0000       | 0         |
| 49      | 011 0001       | 1         |
| 50      | 011 0010       | 2         |
|         |                |           |

| Decimal | Binary (7-bit) | Character |
|---------|----------------|-----------|
| 65      | 100 0001       | Α         |
| 66      | 100 0010       | В         |
| 67      | 100 0011       | С         |
|         | •••            | •••       |
| 97      | 110 0001       | а         |
| 98      | 110 0010       | b         |
| 99      | 110 0011       | С         |
|         |                | •••       |
| 127     | 111 1111       | (DEL)     |

## Wrap-up

- Exercise #2 out
  - Due Tuesday 10:45am, on Canvas
  - Pig Latin script
- Monday is Labor Day; no office hours
  - Need help? Utilize MS Teams
- Next class:
  - More encoding systems, Unicode
  - Text processing with NLTK
- ▶ Install NLTK!! → DETAILS NEXT PAGE
- ▶ Get started with the NLTK Book, chapters 1 through 3.

### NLTK installation!

- Instructions on the "Checklists" page
  - https://sites.pitt.edu/~naraehan/ling1330/checklists.html#setup-nltk
- After successful install + data download, you can:

```
>>> import nltk
>>> nltk.corpus.brown.words()
['The', 'Fulton', 'County', 'Grand', 'Jury', 'said', ...]
```

- ▶ Anaconda users: nltk is already installed, but you still need to <u>download</u> <u>language data packs</u>.
- ▶ **Python.org** users: You need to install nltk through pip, in command line. If you're new to command line, chances are you will need help. (Plan ahead!!)